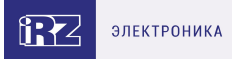

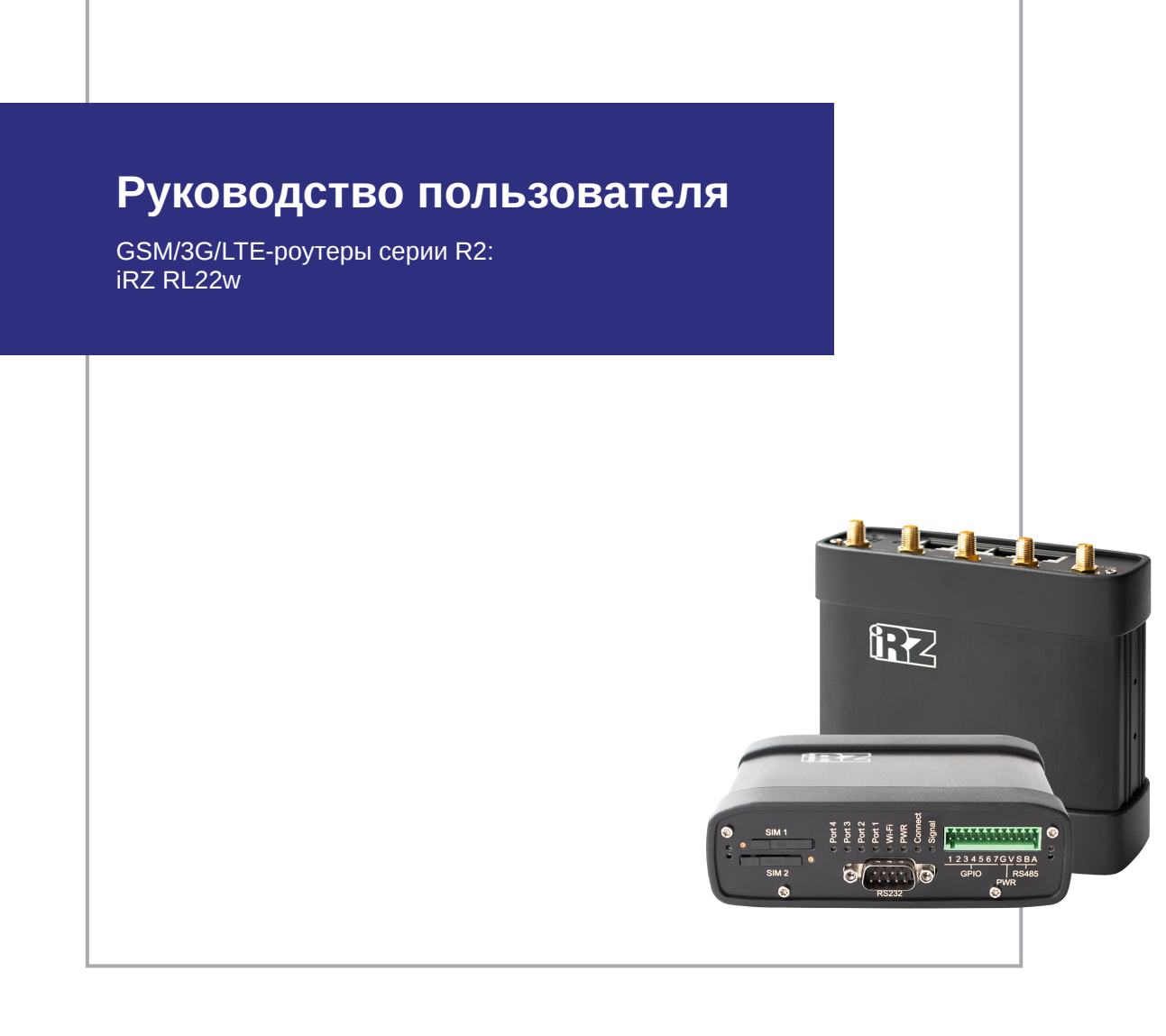

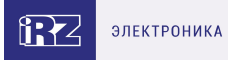

# **Содержание**

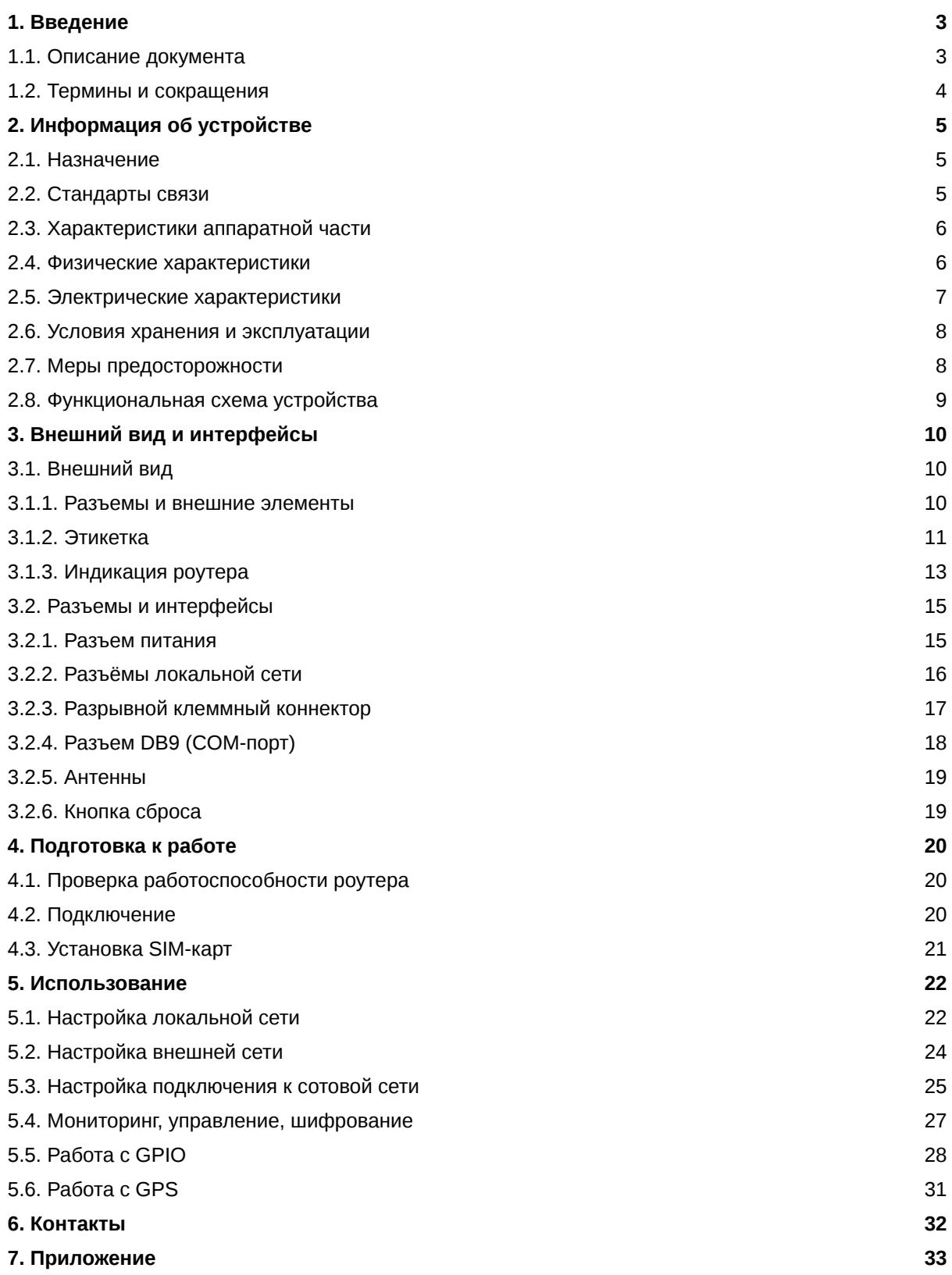

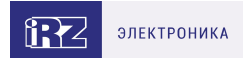

# <span id="page-2-0"></span>**1. Введение**

### <span id="page-2-1"></span>**1.1. Описание документа**

Данный документ содержит разъяснительную информацию о технических характеристиках роутеров iRZ серии R2 (**RL22w**), а также информацию для быстрой настройки устройств.

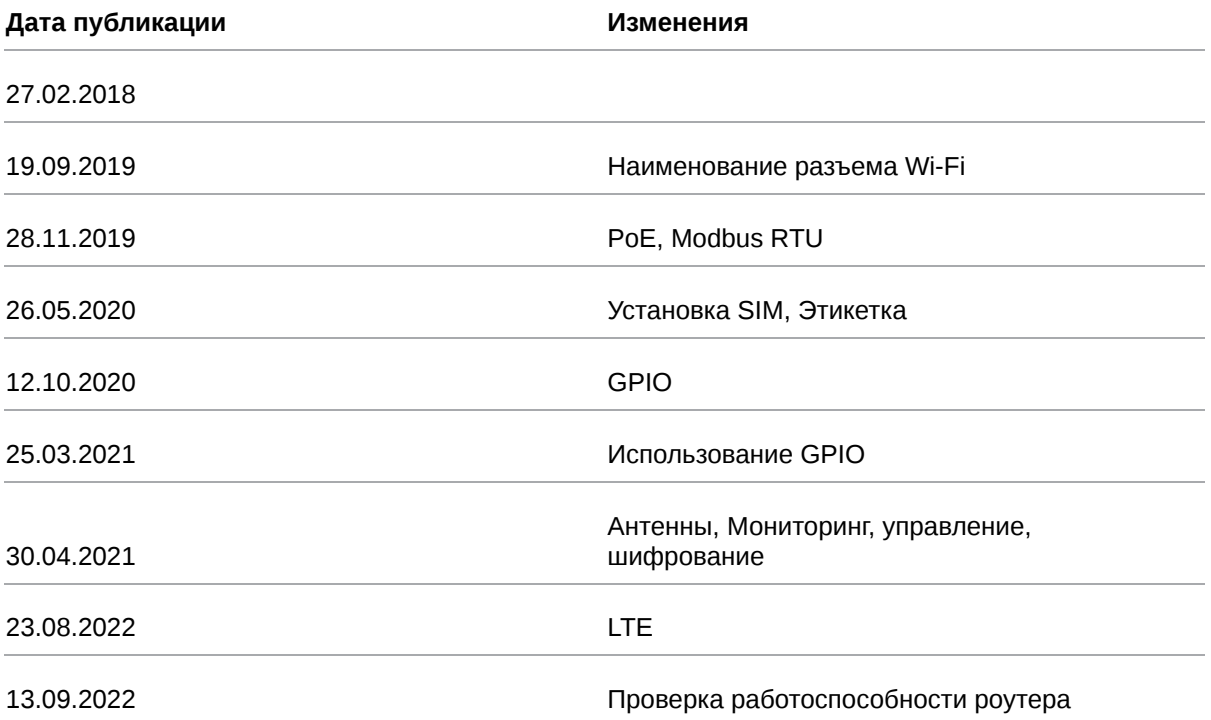

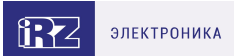

### <span id="page-3-0"></span>**1.2. Термины и сокращения**

**Роутер** — маршрутизатор iRZ Router;

- **2G** общее название группы стандартов сотовой связи GPRS, EDGE;
- **3G** общее название группы стандартов сотовой связи UMTS,HSDPA, HSUPA, HSPA+;
- **4G** общее название группы стандартов сотовой связи LTE;

**Сервер** — этот термин может быть использован в качестве обозначения для:

- серверной части программного пакета используемого в вычислительном комплексе;
- роли компонента, либо объекта в структурно-функциональной схеме технического решения, развёртываемого с использованием роутера;
- компьютера, предоставляющего те или иные сервисы (сетевые службы, службы обработки и хранения данных и прочие);

**Внешний IP-адрес** — IP-адрес в сети Интернет, предоставленный компанией-провайдером услуг связи в пользование клиенту на своём/его оборудовании для обеспечения возможности прямой связи с оборудованием клиента через сеть Интернет;

**Фиксированный внешний IP-адрес** — внешний IP-адрес, который не может измениться ни при каких условиях (смена типа оборудования клиента и др.) или событиях (переподключение к сети провайдера и др.); единственной возможностью сменить фиксированный IP-адрес является обращение в форме заявления к компании-провайдеру;

**Аутентификация** — процедура проверки подлинности пользователя/клиента/узла путём сравнения предоставленных им на момент подключения реквизитов с реквизитами, соотнесёнными с указанным именем пользователя/логином в базе данных;

**Web-интерфейс роутера** — средство управления, встроенное в роутер и обеспечивающее возможность контролировать и настраивать его функции, а также наблюдать за состоянием этих функций;

**Удалённое устройство (удалённый узел)** – устройство, территориально удалённое от места, либо объекта/узла, обсуждаемого в конкретно взятом контексте;

**Локальная сеть** — система, объединяющая несколько компьютеров в пределах одного помещения, здания или нескольких близко расположенных зданий одного предприятия. Для соединения компьютеров могут использоваться кабели, телефонные линии или беспроводные каналы;

**Внешняя сеть (VLAN)** — топологическая («виртуальная») локальная компьютерная сеть. VLAN имеет те же свойства, что и физическая локальная сеть, но позволяет конечным членам группироваться вместе независимо от их физического местонахождения, даже если они не находятся в одной физической сети;

**ИБП (UPS)** — источник бесперебойного питания.

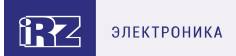

# <span id="page-4-0"></span>**2. Информация об устройстве**

### <span id="page-4-1"></span>**2.1. Назначение**

 $\beta$ 

Роутер является многопрофильным радиотехническим абонентским устройством, работающим в сетях сотовой связи. Роутер позволяет решать задачи по передаче, приёму, защите информации и поддержке компьютерной сети.

### <span id="page-4-2"></span>**2.2. Стандарты связи**

Роутер оснащен сотовым модулем LTE Cat.4, который обеспечивает скорость обмена данными до 150 Мбит/с (прием), до 50 Мбит/с (передача).

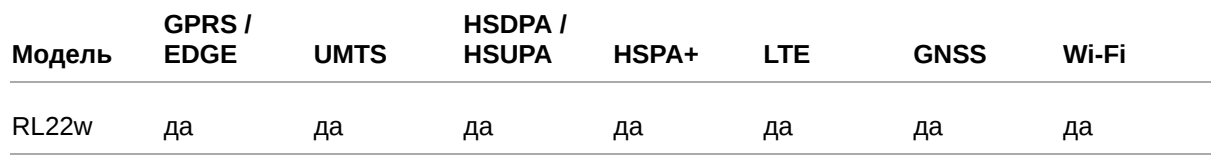

Таблица 1. Стандарты сотовой связи

Характеристики моделей могут меняться производителем без предварительного уведомления

 $\widehat{B}$ 

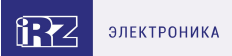

### <span id="page-5-0"></span>**2.3. Характеристики аппаратной части**

Характеристики моделей могут меняться производителем без предварительного уведомления

Таблица 2. Характеристики аппаратной части

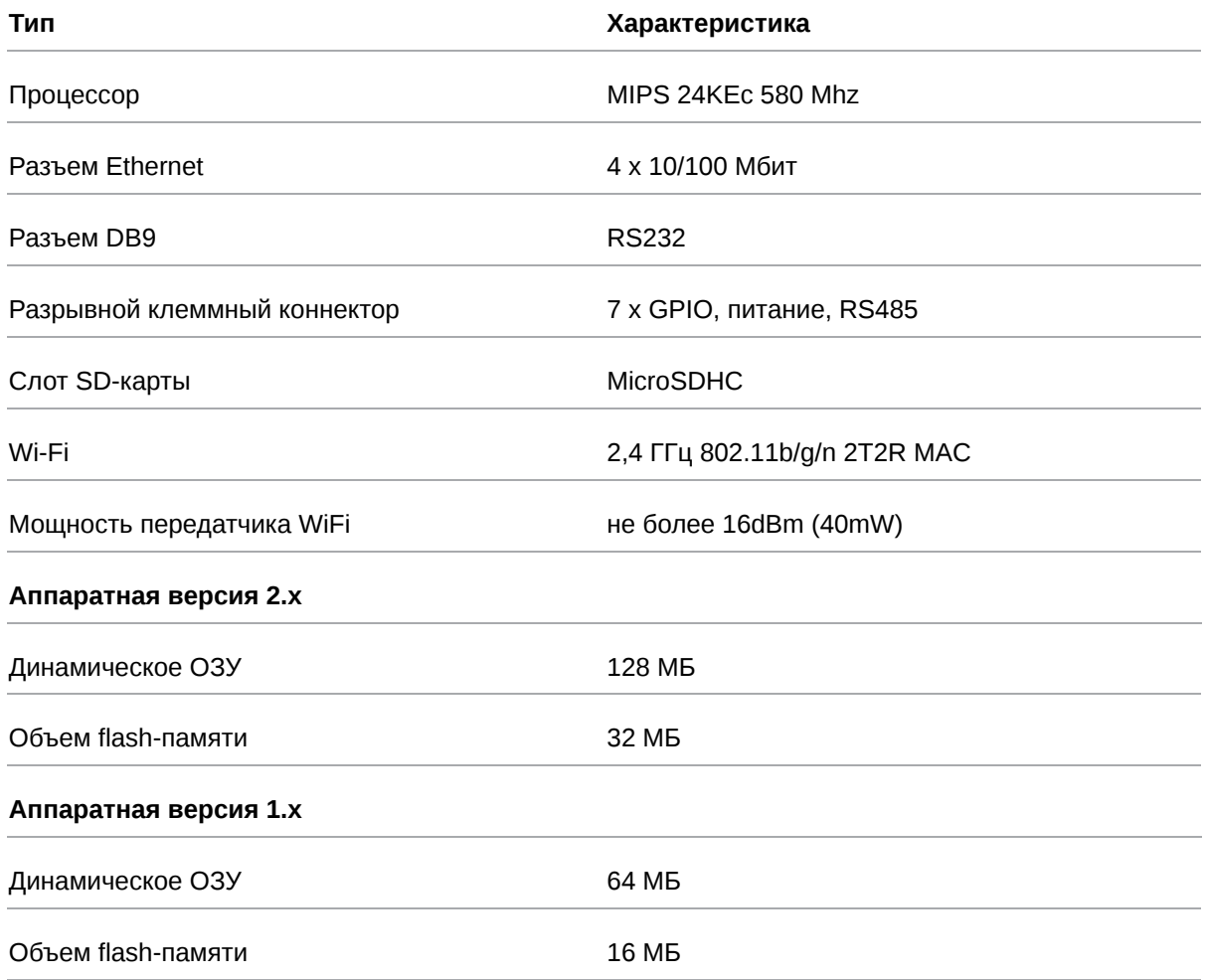

### <span id="page-5-1"></span>**2.4. Физические характеристики**

- Габаритные размеры изделия (с учётом разъёмов) не более 121х118х40 мм (ДxШxВ).
- Вес изделия не более 300 гр *(для модификаций с ИБП не более 370 гр)*.
- Материал корпуса алюминий.
- Диапазон рабочих температур от -40°С до +65°С.
- Устройство сохраняет свою работоспособность при относительной влажности не более 80% при температуре 25°С.

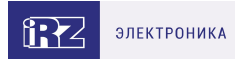

### <span id="page-6-0"></span>**2.5. Электрические характеристики**

#### **Рабочие характеристики электропитания**:

- напряжение питания от 8 до 30 В (постоянный ток);
- ток потребления не более:
	- при напряжении питания +12 В 1000 мА;
	- при напряжении питания +24 В 500 мА;
- Passive PoE-IN на порту **Port 1**
	- напряжение питания PoE-IN от 8 до 30 В

#### **GPIO1-7 в режиме «вход»:**

- диапазон напряжения уровня «0» (низкого уровня) 0… 0,3 В;
- диапазон напряжения уровня «1» (высокого уровня) 1,9 В... Vin;
- максимальное допустимое значение напряжения на входе 30 В

#### **GPIO1-7 в режиме «выход»:**

៍ $\beta$ 

Максимальный суммарный ток нагрузки на все GPO порты не должен превышать 300 мА

- максимальный ток отдачи на **GPIO1 GPIO5** 3 мА;
- максимальный ток отдачи на **GPIO6 GPIO7** 100 мА;

При использовании GPIO в режиме "выход" при напряжении питания +12 В ток потребления возрастает на 300 мА. Следует учитывать это при выборе блока питания.

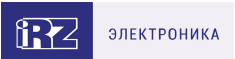

### <span id="page-7-0"></span>**2.6. Условия хранения и эксплуатации**

Устройство должно хранится в сухом, влагозащищённом месте. Должен быть исключён риск влияния статического напряжения (молния, бытовая статика).

Класс защиты от проникновения соответствует **IP30 ГОСТ 14254-2015**.

#### **Допустимая вибрация**

Устройство может сохранять прочностные характеристики при воздействии нагрузок, соответствующих группе исполнения изделий по стойкости к механическим факторам **М5** по **ГОСТ 25467-82** и может использоваться в аппаратуре, работающей на ходу, устанавливаемой на тракторах и гусеничных машинах и водном транспорте (быстроходные катера, суда на подводных крыльях и т.п.), а также на технологическом оборудовании и сухопутном транспорте, если частота вибрации превышает 80 Гц.

Виброизоляционные элементы отсутствуют.

### <span id="page-7-1"></span>**2.7. Меры предосторожности**

Ограничения на использование роутера вблизи других электронных устройств:

- выключайте роутер в больницах или в непосредственной близости от медицинских устройств (кардиостимуляторов, слуховых аппаратов и др.) – роутер может создавать помехи для работы оборудования;
- выключайте роутер вблизи автозаправочных станций, химических предприятий, мест проведения взрывных работ – роутер может создавать помехи для работы оборудованию;
- выключайте роутер в самолетах, примите меры против случайного включения;
- на близком расстоянии роутер может создавать помехи для работы телевизоров, радиоприемников и др.

Предохраняйте роутер от воздействия пыли и влаги.

Соблюдайте допустимые нормы питания и вибрации в месте установки устройства.

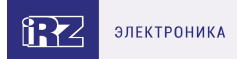

## <span id="page-8-0"></span>**2.8. Функциональная схема устройства**

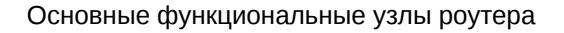

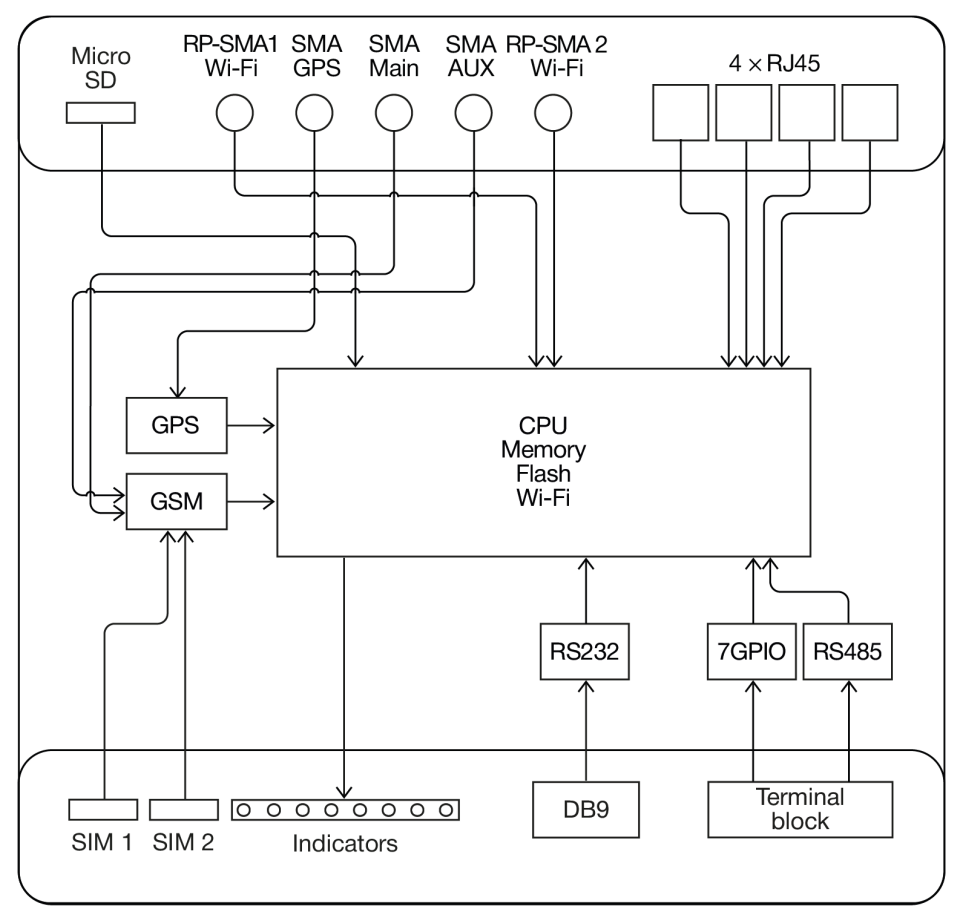

Рис. 1. Функциональная схема роутеров R2

- SMA -разъемы для внешних антенн;  $\bullet$
- RP-SMA разъемы для Wi-Fi антенн;  $\bullet$
- модуль связи (GSM);  $\bullet$
- $\bullet$ GPS;
- $\bullet$ CPU (центральный процессор) плюс интегрированные функции (Memory, Flash, Wi-Fi);
- $\bullet$ Ethernet-интерфейсы (LAN – 4xRJ45);
- $\bullet$ разъем DB9 – RS232;
- $\bullet$ разрывной клеммный коннектор (Terminal Block) – GPIO, RS485;
- $\bullet$ держатели SIM-карт 1/2;
- $\bullet$ слот для SD-карт;
- $\bullet$ блок индикации работы – светодиоды (LEDs);

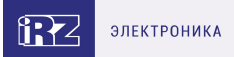

# <span id="page-9-0"></span>**3. Внешний вид и интерфейсы**

## <span id="page-9-1"></span>**3.1. Внешний вид**

### <span id="page-9-2"></span>**3.1.1. Разъемы и внешние элементы**

Unresolved directive in rl22w\_user\_manual\_main.adoc - include::/home/newtool/repositories/userdocrepo/r2/modules/banks/partials/RU22W/RU22w\_view\_and\_interfaces.adoc[]

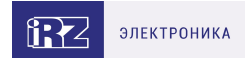

## <span id="page-10-0"></span>**3.1.2. Этикетка**

Этикетка выполнена в виде наклейки и расположена на нижней стороне роутера. На этикетке содержится основная информация об устройстве, а также информация, необходимая для начала работы.

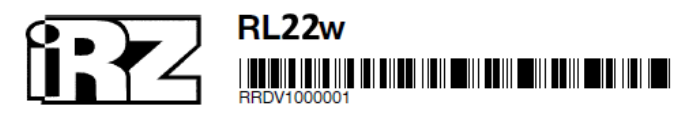

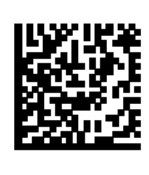

**Серия: R2** MAC: F0:81:AF:54:56:98 HW version: 1.0 IP: 192.168.1.1 **QC: 8** Login: root Password: root Key: qojumed 8-30VDC Сделано в России [

SSID: iRZ-545698

Рис. 2. Этикетка

#### Таблица 3. Информация на этикетке

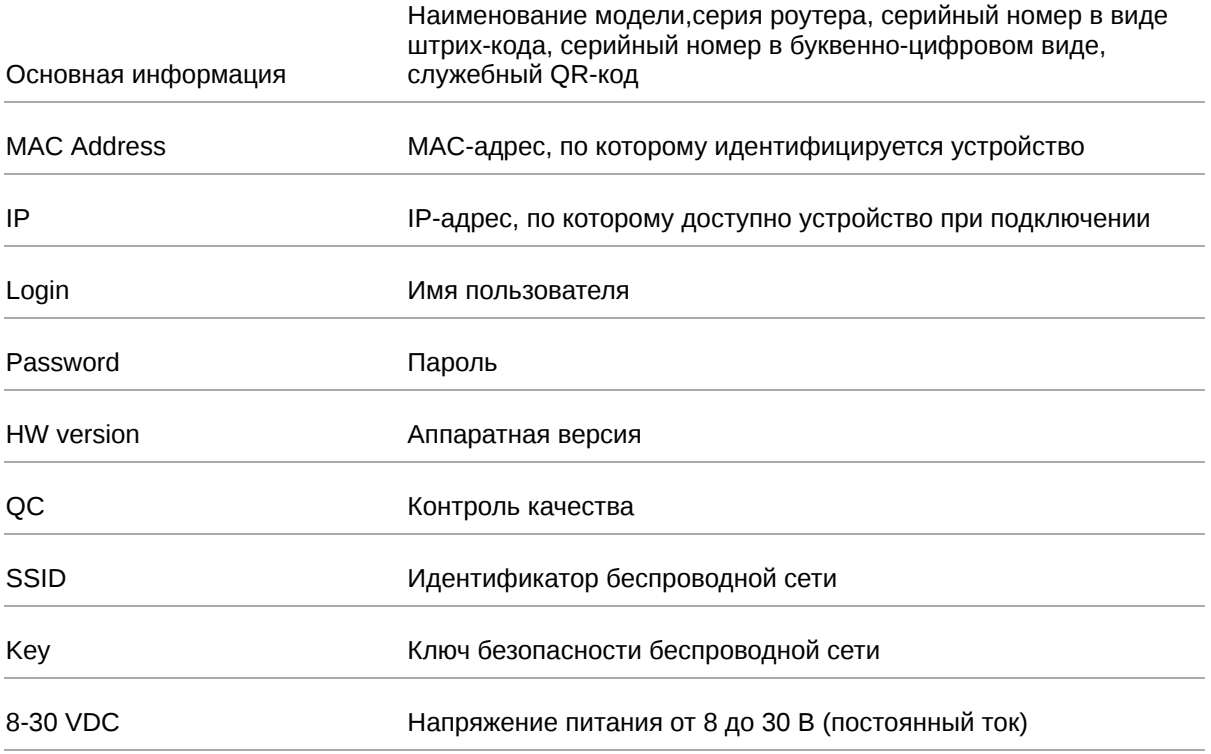

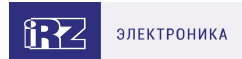

#### **Аппаратная версия.**

Аппаратная версия записывается в виде двух цифр, разделенных точкой.

Первая цифра обозначает версию процессорного модуля роутера, а вторая – номер ревизии платы.

# <span id="page-12-0"></span>**3.1.3. Индикация роутера**

Индикация роутера расположена на передней панели.

### **Port 1-4 (индикаторы состояния портов LAN1-4)**

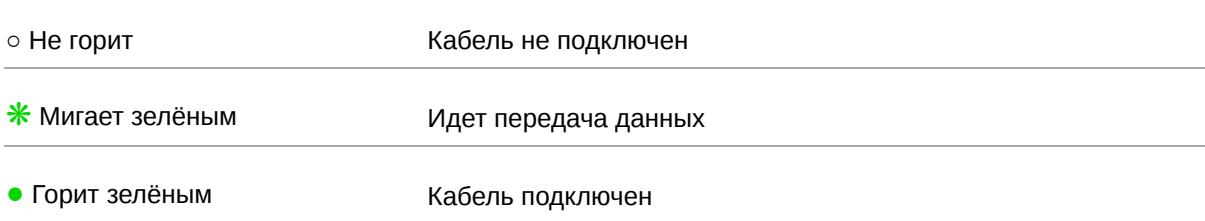

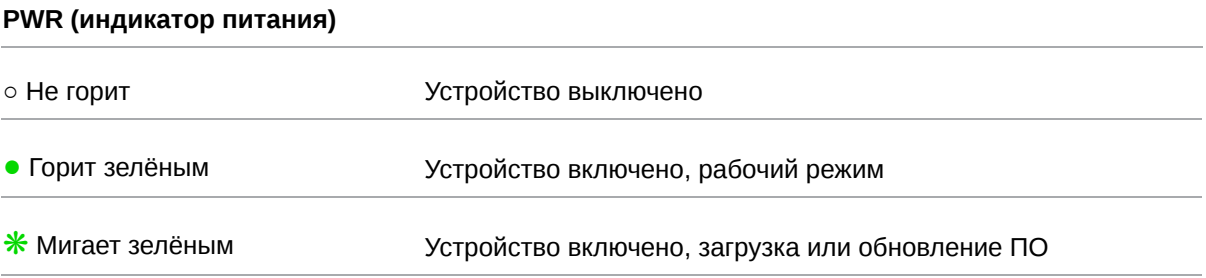

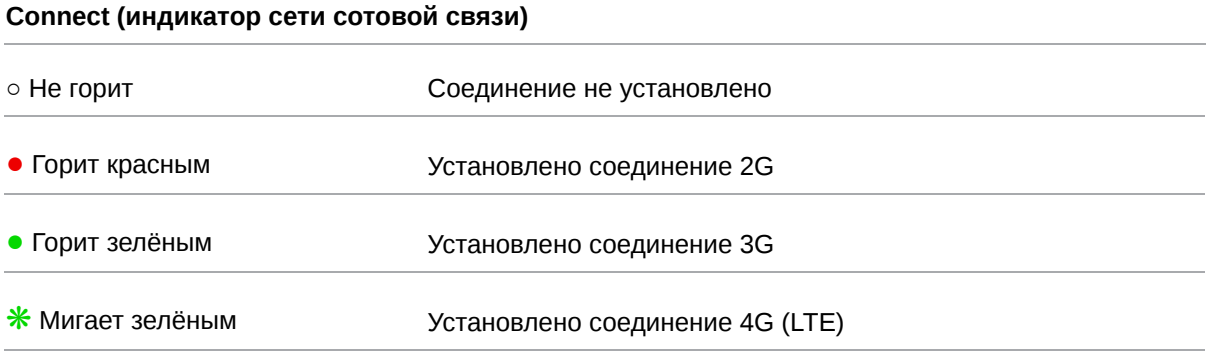

#### **Signal (индикатор уровня соединения)**

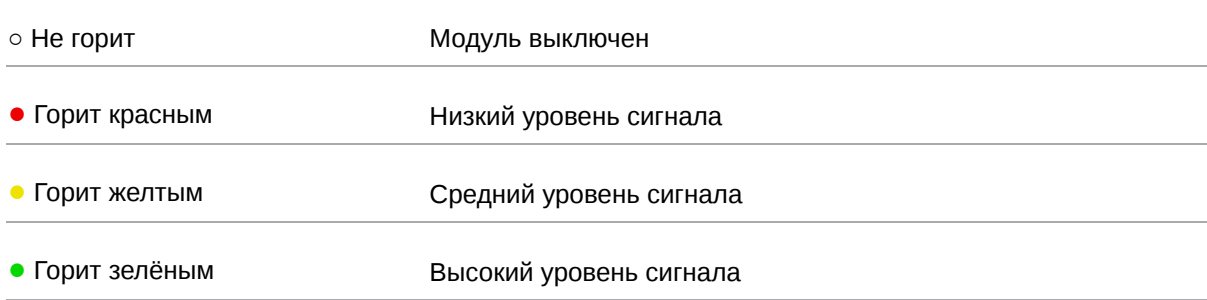

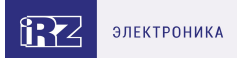

### **Индикатор работы SIM-карты 1 / 2**

○ Не горит SIM-карта не используется

• Горит зелёным метальность SIM-карта используется

#### **Индикатор работы RS485 / RS232**

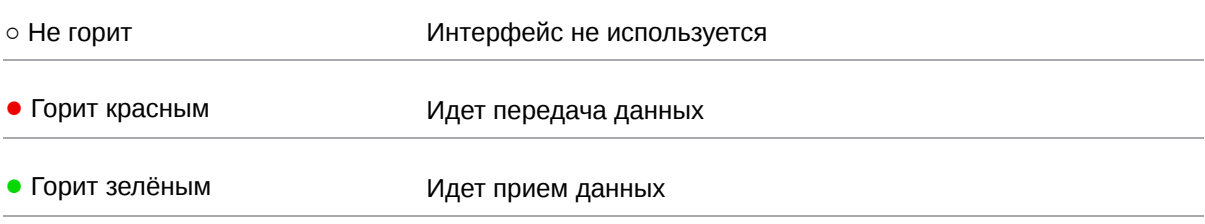

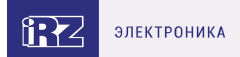

## <span id="page-14-0"></span>**3.2. Разъемы и интерфейсы**

### <span id="page-14-1"></span>**3.2.1. Разъем питания**

Разъём питания типа Microfit4 предназначен для подключения к роутеру источника питания. Требования к источнику: постоянное напряжение от 8 до 30 В, ток не менее 1 А при напряжении 12 В.

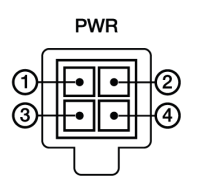

Рис. 3. Внешний вид разъема питания на роутере

#### Таблица 4. Назначение выводов разъёма питания на роутере

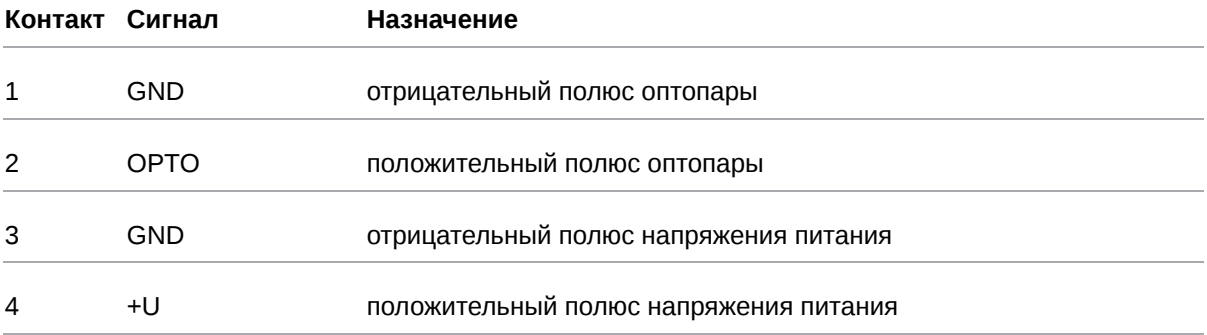

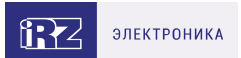

### <span id="page-15-0"></span>**3.2.2. Разъёмы локальной сети**

Разъёмы локальной сети предназначены для подключения Ethernet-устройств локальной сети и поддерживают скорость 10/100 Мбит/с.

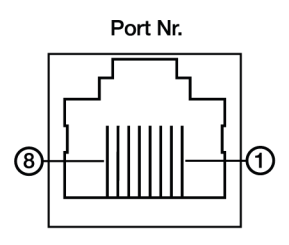

Рис. 4. Ethernet-разъем

### Таблица 5. Назначение выводов Ethernet-разъёма

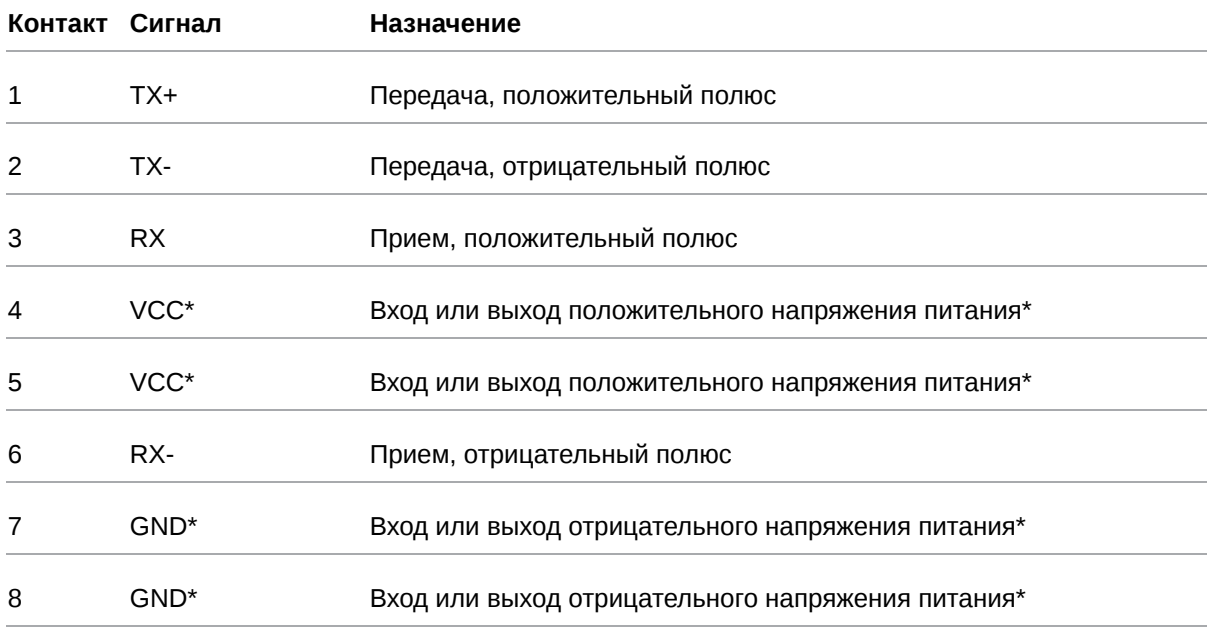

์<br>อิ

Пассивное PoE доступно для Port1

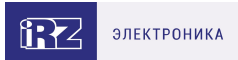

## <span id="page-16-0"></span>**3.2.3. Разрывной клеммный коннектор**

На разрывной клеммный коннектор выведены последовательный интерфейс RS485 и GPIO.

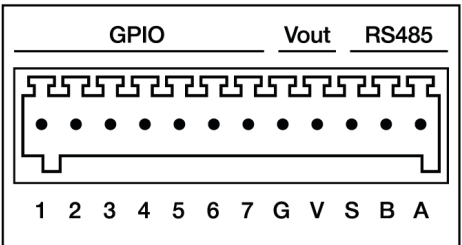

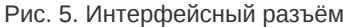

Таблица 6. Назначение выводов интерфейсного разъёма

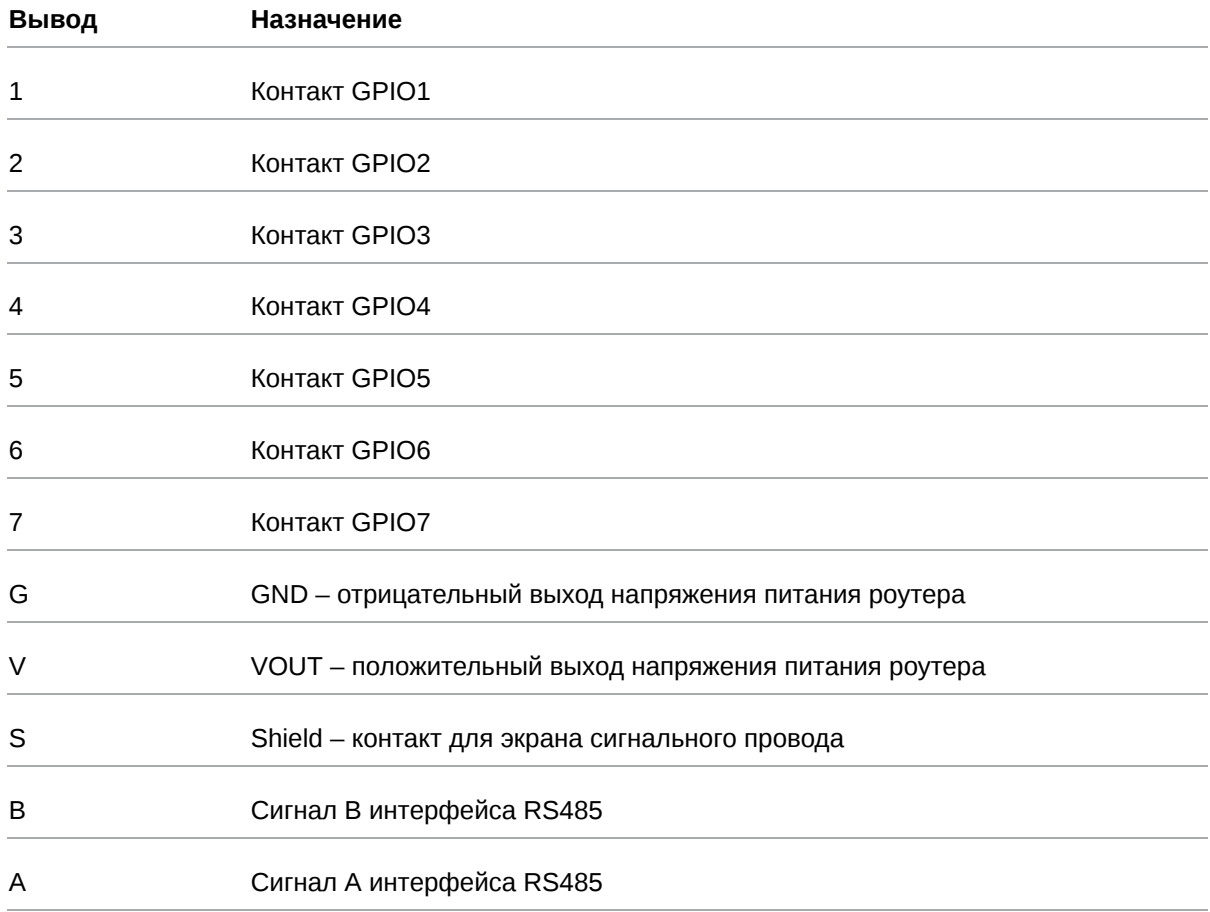

Вначале следует подавать напряжение питания на роутер и только затем на GPIO. Одновременная подача напряжения питания на вход роутера и на GPIO порты ЗАПРЕЩЕНА. Несоблюдение данной рекомендации ведет к выходу роутера из строя и лишает Вас права на дальнейшее гарантийное обслуживание устройства.

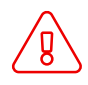

Выводы **V** и **G** на разрывном клеммном коннекторе не предназначены для подачи питания на роутер из-за отсутствия защиты от переплюсовки и перенапряжения.

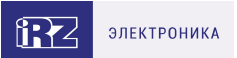

## <span id="page-17-0"></span>**3.2.4. Разъем DB9 (COM-порт)**

Разъём DB9 используется для подключения COM-порта по интерфейсу RS232.

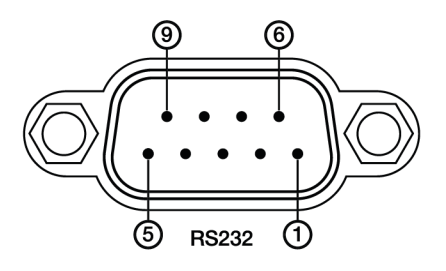

Рис. 6. Разъем DB9 (COM-порт)

#### Таблица 7. Назначение выводов разъёма DB9

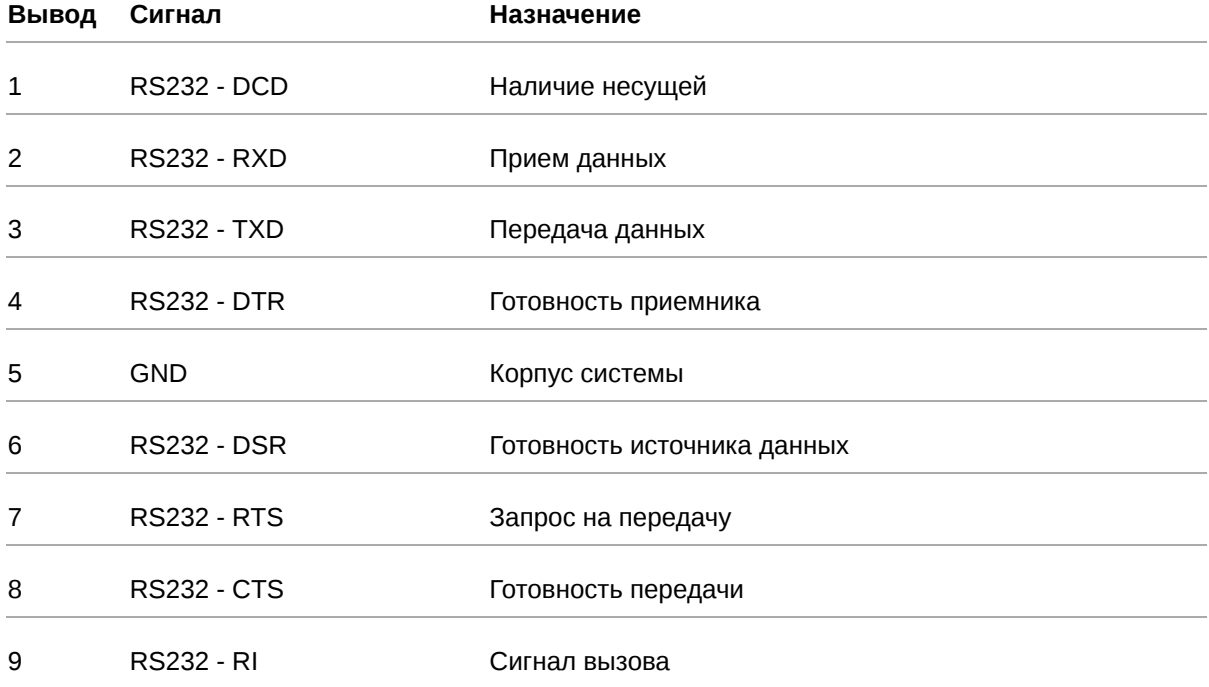

Роутер поддерживает возможность удалённого доступа к внешнему устройству через СОМ-порт по протоколу TCP/IP (RS232/RS485, Server Modbus TCP to RTU).

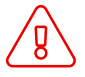

Подключать устройства к последовательному порту роутера разрешается только когда оба устройства находятся в выключенном состоянии

## <span id="page-18-0"></span>**3.2.5. Антенны**

В роутере предусмотрены следующие типы разъемов для антенн:

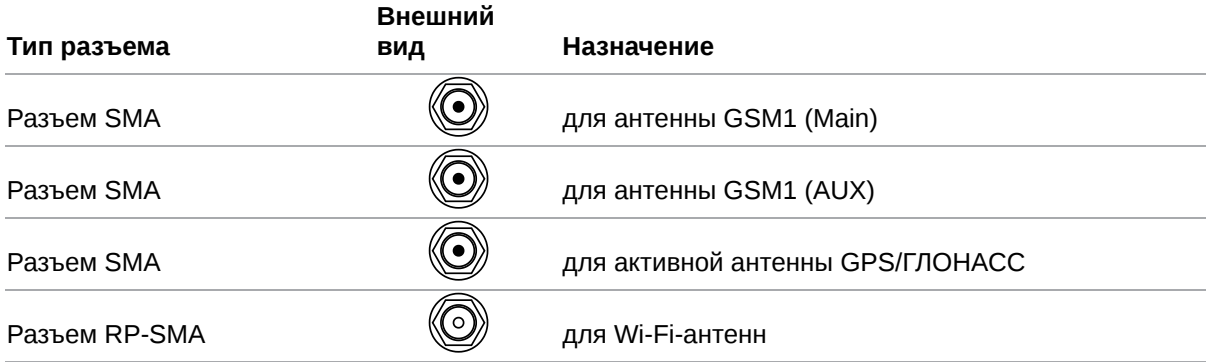

#### **Характеристики электропитания для активной GPS-антенны:**

- напряжение питания 3,3 В
- ток потребления 50 мА

Антенна **Main** - основная, работает на прием и передачу сигнала.

Антенна **AUX** - дополнительная, работает только на прием сигнала.

Дополнительную антенну рекомендуется использовать в случаях, когда оборудование установлено в местах с множественным переотражением сигнала (плотная городская застройка) и в случаях, когда принимаемый сигнал сильно зашумлен.

В качестве дополнительной следует использовать антенну, идентичную основной. Если в Main и AUX будут установлены разные антенны, прием сигнала может ухудшиться.

Если роутер установлен в глубине здания или цеха, на цокольном этаже или в полуподвальном помещении, то лучше воспользоваться внешней выносной антенной, установленной в Main. При этом во избежание потерь сигнала длина кабеля антенны не должна превышать 10 метров.

### <span id="page-18-1"></span>**3.2.6. Кнопка сброса**

С помощью кнопки сброса можно перезагрузить роутер или вернуть роутер к заводским настройкам в случае, если доступ к нему не удаётся установить.

Для перезагрузки устройства следует нажать и удерживать кнопку 3-8 секунд.

Для возврата к заводским настройкам нужно нажать и удерживать кнопку более 8 секунд.

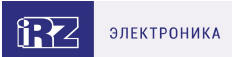

# <span id="page-19-0"></span>**4. Подготовка к работе**

### <span id="page-19-1"></span>**4.1. Проверка работоспособности роутера**

Перед установкой роутера на месте эксплуатации следует произвести внешний осмотр и убедиться в отсутствии внешних повреждений изделия. В случае если механических или термических повреждений при внешнем осмотре не замечено, нужно провести проверку питания роутера:

- 1. Подключить кабель питания к разъёму PWR и дождаться загрузки роутера. Во время загрузки роутера индикатор питания «PWR» должен мигать.
- 2. После того как индикатор «PWR» начнет непрерывно гореть зеленым подождать в течение одной минуты и убедиться в том, что не происходит никаких изменений (индикатор продолжает непрерывно гореть, без миганий).

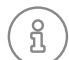

Если в процессе загрузки роутера индикатор «PWR» не мигает или не перестает мигать дольше 40 секунд - считается что произошел сбой в загрузке роутера. Следует нажать и удерживать кнопку Reset в течение 3-8 секунд для перезагрузки роутера.

3. В процессе загрузки могут мигать индикаторы локальной сети и Wi-Fi (при наличии). В случае подключенного Ethernet кабеля от компьютера к роутеру - будет гореть индикатор порта в который подключен кабель.

### <span id="page-19-2"></span>**4.2. Подключение**

1. Подключите необходимые антенны к разъёмам. Обратите внимание, для работы устройства антенны GSM M (Main) обязательно должны быть подключены

- 2. Вставьте SIM-карты в лотки
- 3. Подключите кабель локальной сети к портам Port1-Port4
- 4. Подключите кабель питания к разъёму PWR

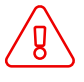

Дождитесь полной загрузки роутера. Спустя 1-2 минуты от начала загрузки роутер перестанет мигать индикатором PWR. Это означает, что операционная система роутера загрузилась и можно подключиться к роутеру через web-интерфейс.

5. Убедитесь, что IP-адрес 192.168.1.1 в локальной сети свободен, а компьютер настроен на получение адреса по DHCP или имеет адрес из диапазона 192.168.1.0/24

6. Введите в адресной строке браузера адрес [http://192.168.1.1](http://192.168.1.1/)

7. Введите логин и пароль root/root

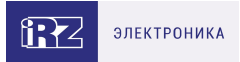

### <span id="page-20-0"></span>**4.3. Установка SIM-карт**

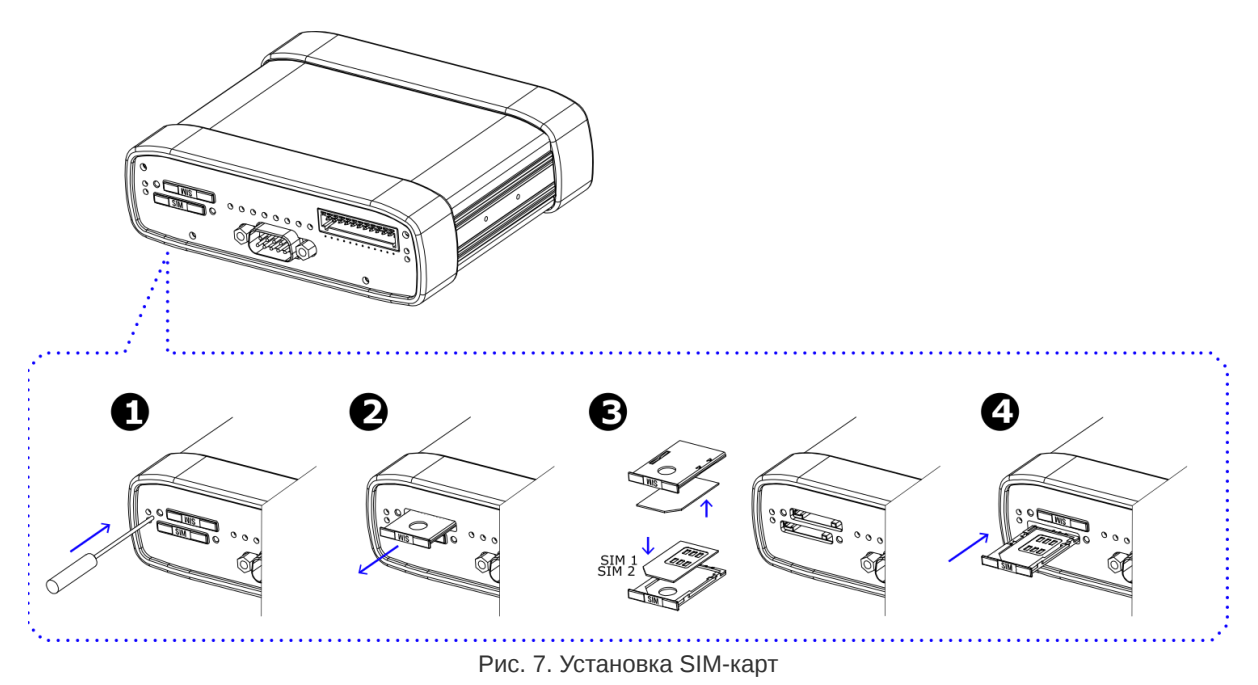

- 1. При помощи тонкого предмета нажмите на кнопку извлечения SIM-лотка. Для SIM 1 кнопка находится слева от лотка, для SIM2 – справа.
- 2. Поместите SIM-карту в лоток.
- 3. Вставьте лоток с SIM-картой в роутер, при этом убедитесь, что лоток попал в направляющие SIM-холдера.
- 4. Обратите внимание, что SIM1 вставляется в лоток SIM-картой ВНИЗ, а SIM2 вставляется SIMкартой ВВЕРХ.
- 5. Если SIM-лоток туго вставляется, значит в направляющие он не попал. В этом случае следует его аккуратно извлечь и попробовать снова.

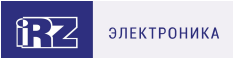

# <span id="page-21-0"></span>**5. Использование**

 $\Omega$ 

### <span id="page-21-1"></span>**5.1. Настройка локальной сети**

Раздел Local Network на вкладке Network предназначен для настройки локальных Ethernet-портов роутера. В роутерах iRZ имеется возможность настроить WAN-порт таким образом, чтобы он работал, как локальный Ethernet-порт и наоборот — все LAN порты превратить в WAN.

На рисунке ниже представлен пример объединения Ethernet-портов в VLAN (виртуальную локальную сеть). Поскольку в данном примере настроено два VLAN, то на странице показаны две группы настроек – для виртуальных сетей «lan» и «lan84» (названия задаются автоматически или в ручную — поле VLAN ID). Чтобы добавить новый VLAN, нажмите на кнопку **Add VLAN** внизу страницы, а чтобы удалить – нажмите кнопку **Remove**, в соответствующей группе настроек.

Для сохранения выполненных настроек используйте кнопку **Save**. При переходе на другие страницы разделов все выполненные, но не сохраненные настройки будут сброшены!

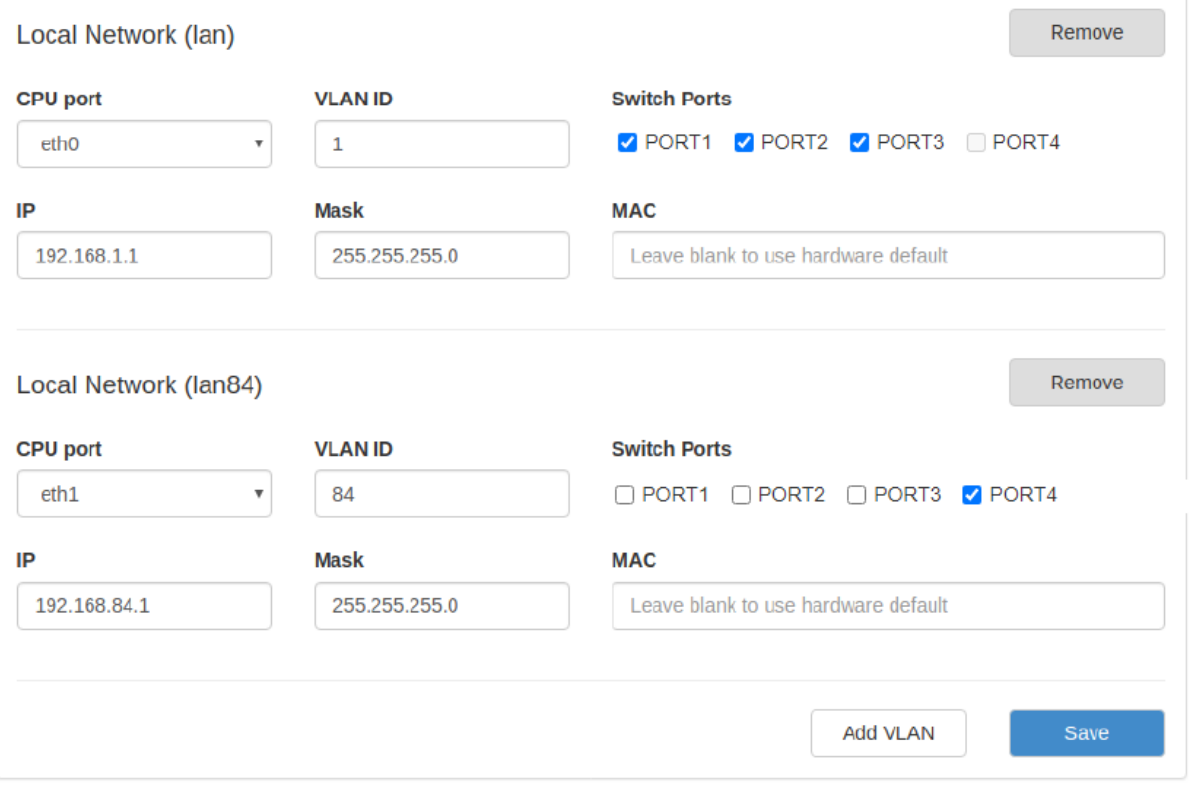

Рис. 8. Вкладка Network, раздел Local Network

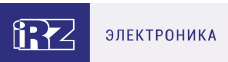

### Таблица 8. Настройки Network → Local Network

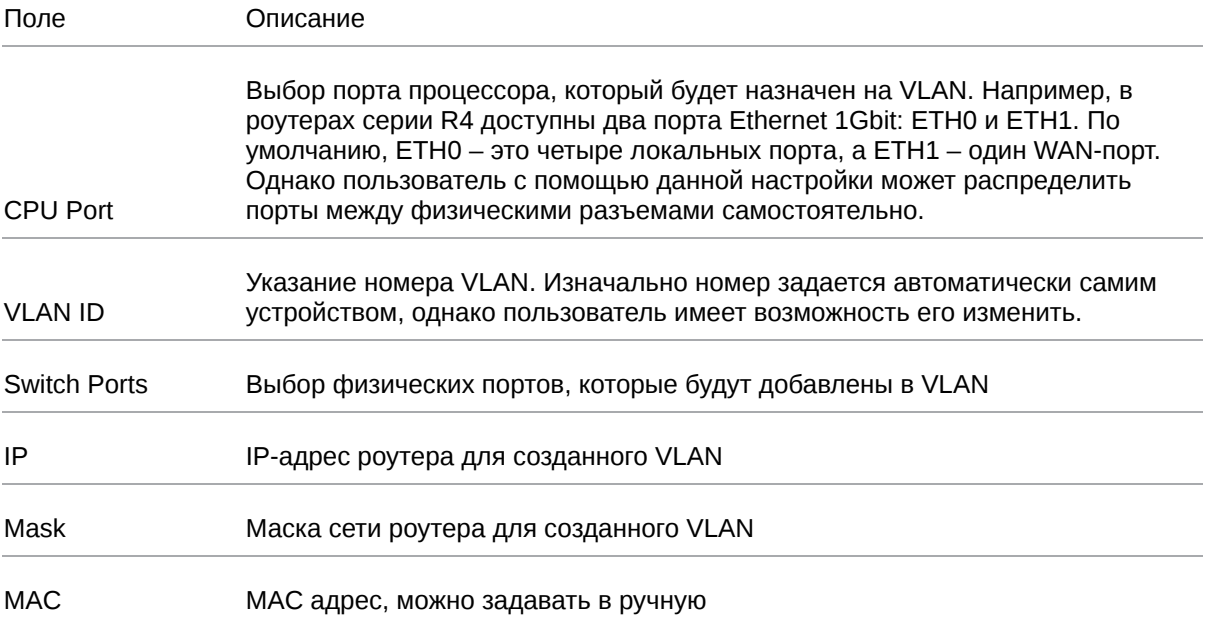

[Более подробно см. в «Руководстве пользователя. Средства управления и мониторинга на](https://docs.irz.net/controls_main) роутерах iRZ».

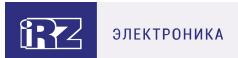

## <span id="page-23-0"></span>**5.2. Настройка внешней сети**

 $\frac{1}{2}$ 

Раздел **Wired Internet** на вкладке Network предназначен для настройки WAN-порта роутера в рамках VLAN. В роутерах iRZ имеется возможность настроить локальные порты таким образом, чтобы они работали, как WAN-порты.

На рисунке ниже представлен пример создания VLAN на основе WAN-порта роутера. В данном примере настроен один WAN-порт, группа настроек виртуальной сети «wan» (название задается автоматически). Чтобы добавить новый VLAN, нажмите на кнопку **Add VLAN** внизу страницы, а чтобы удалить – нажмите кнопку **Remove**, в соответствующей группе настроек.

Для сохранения выполненных настроек используйте кнопку **Save**. При переходе на другие страницы разделов все выполненные, но не сохраненные настройки будут сброшены!

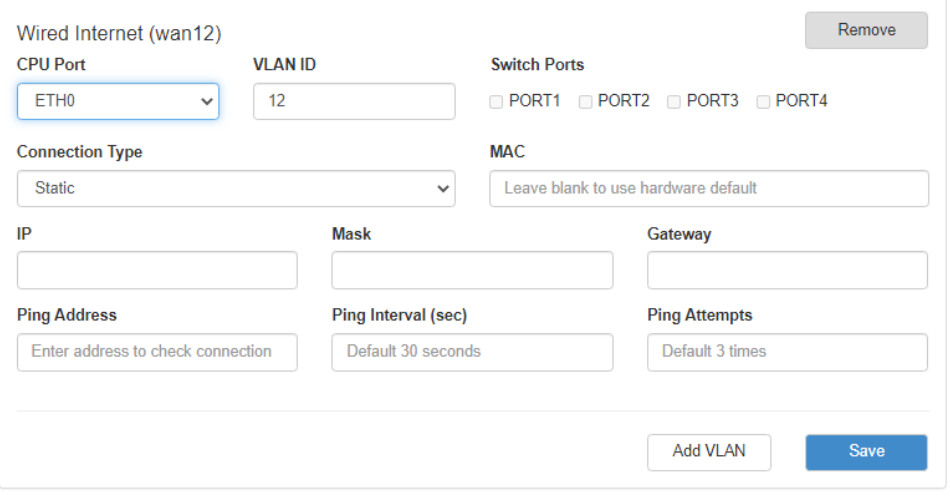

Рис. 9. Вкладка Network, раздел Wired Internet

#### Таблица 9. Настройки Network → Wired Internet

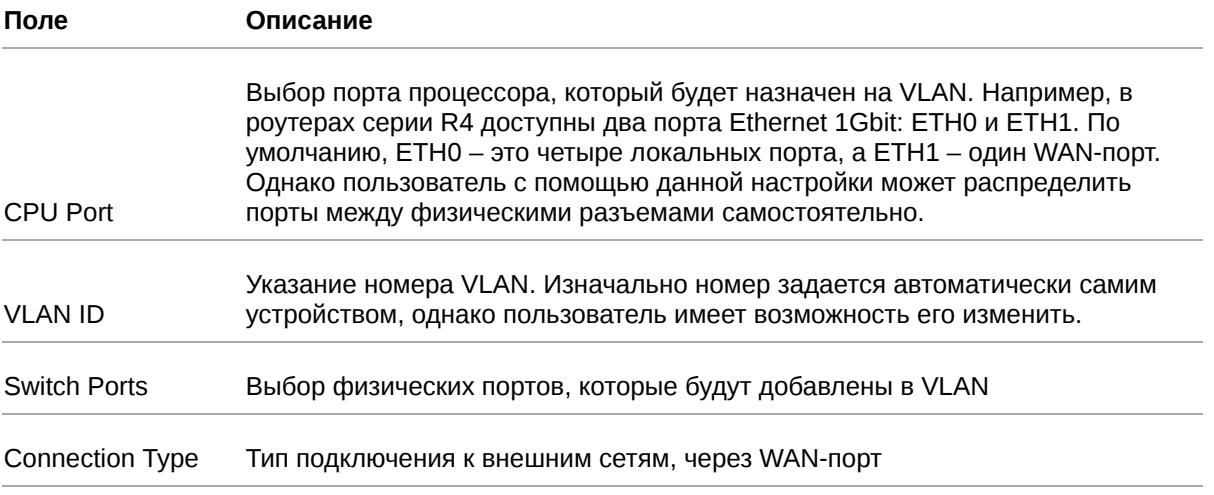

[Более подробно см. в «Руководстве пользователя. Средства управления и мониторинга на](https://docs.irz.net/controls_main) роутерах iRZ».

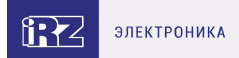

### <span id="page-24-0"></span>**5.3. Настройка подключения к сотовой сети**

Раздел Mobile Interfaces на вкладке Network предназначен для настройки подключения роутера к сетям сотовой связи.

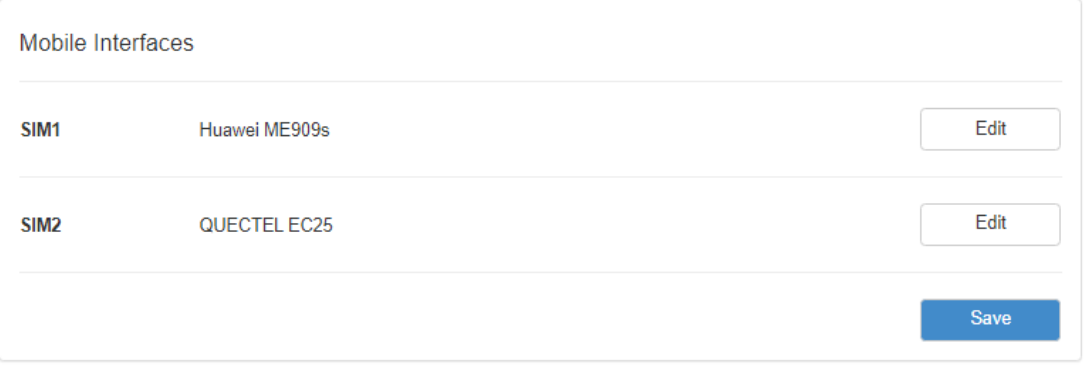

Рис. 10. Вкладка Network, раздел Mobile Interfaces

Для начала редактирования настроек необходимо нажать кнопку **Edit**.

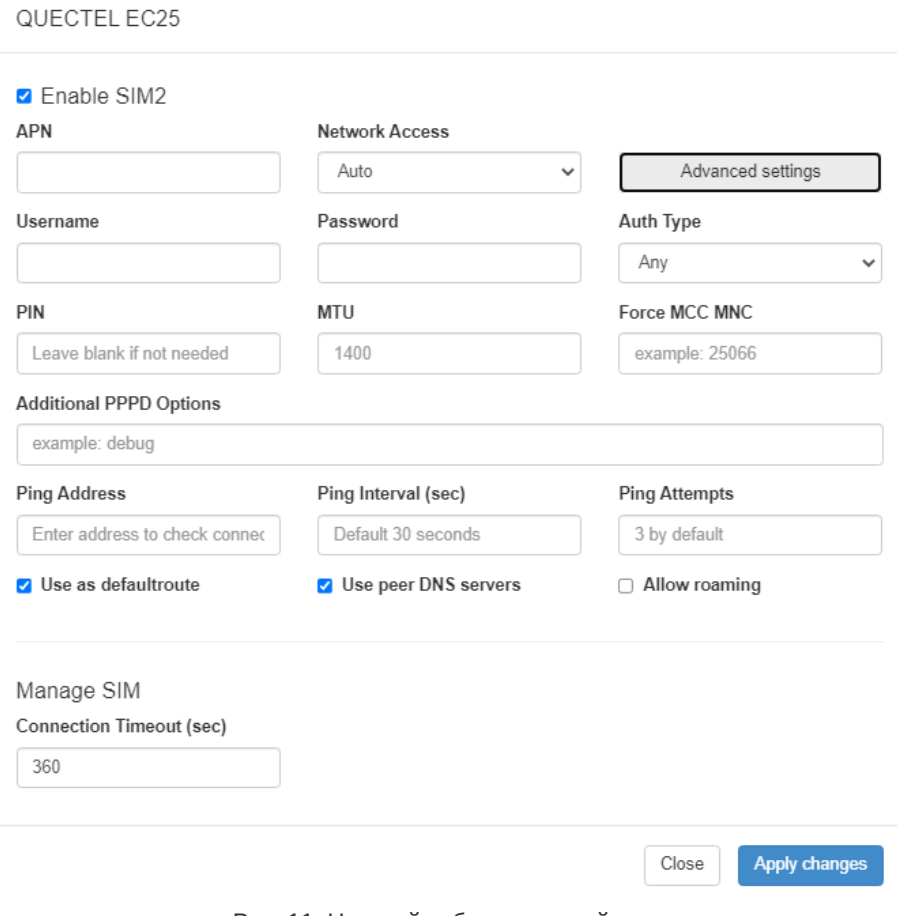

Рис. 11. Настройка беспроводной сети

Для сохранения выполненных настроек используйте кнопку Save. При переходе на другие страницы разделов все выполненные, но не сохраненные настройки будут сброшены!

 $\int_{\Omega}$ 

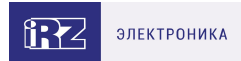

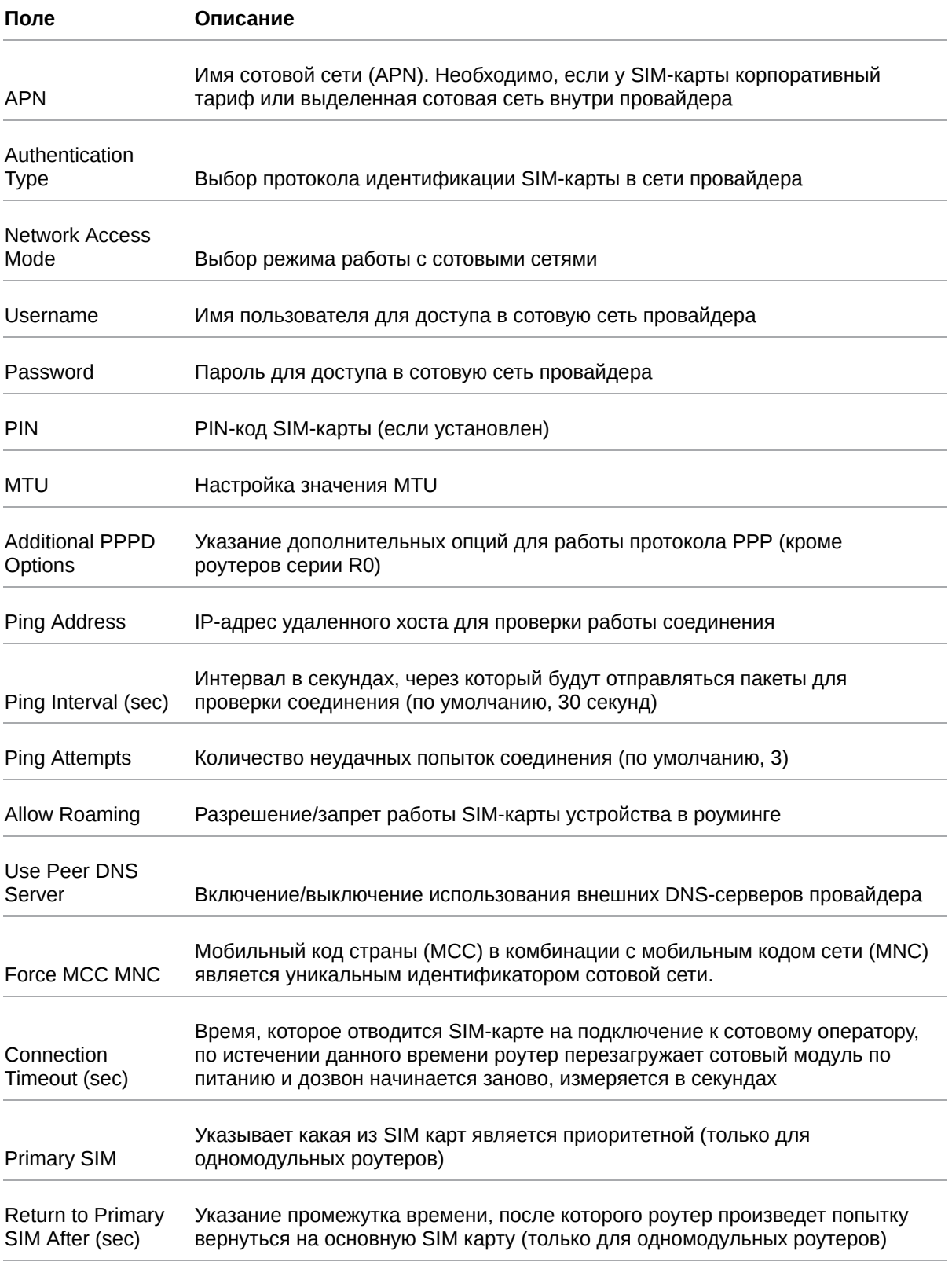

[Вторая SIM-карта настраивается аналогично первой. Более подробно см. в «Руководстве](https://docs.irz.net/controls_main) пользователя. Средства управления и мониторинга на роутерах iRZ».

 $\left[\begin{smallmatrix} 2 \ 2 \end{smallmatrix}\right]$ 

 $\beta$ 

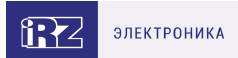

## <span id="page-26-0"></span>**5.4. Мониторинг, управление, шифрование**

Доступна поддержка туннелей GRE, PPTP, EoIP, IPSec, OpenVPN, L2TPv2/v3

Примеры корректной конфигурации сетевых служб представлены в **«Руководстве пользователя. Настройка туннелей на роутерах iRZ»**.

Роутер поддерживает следующие сетевые функции: DNS, DynDNS, SSH Server, TFTP Client, Wget, SNMP, DHCP Server, VRRP, Firewall, NAT, NTP Client, VLAN, динамическая маршрутизация (опционально).

Примеры корректной конфигурации сетевых служб представлены в **«Руководстве пользователя. Средства управления и мониторинга на роутерах iRZ»**.

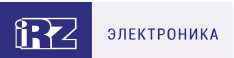

# <span id="page-27-0"></span>**5.5. Работа с GPIO**

Порты GPIO в роутерах iRZ серии R2 выведены на разрывной клеммный коннектор 12 pin, расположенный на передней панели устройства.

GPIO порты могут работать как вход (GPI), и как выход (GPO). Соответствующая конфигурация выбирается программным образом.

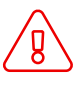

 $\widehat{\mathfrak{g}}$ 

Подавать напряжение на вход GPIO можно **только после включения** роутера. Дождитесь **полной** загрузки роутера (около двух минут).

На контакте VOUT напряжение появляется сразу же после подачи питания на роутер.

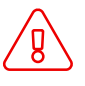

์คุ

Несоблюдение данного требования ведёт к выходу роутера из строя и лишению владельца права на гарантийное обслуживание.

На вход GPIO нельзя подавать напряжение превышающее напряжение питания роутера.

В случае если к GPIO не подключен резистор 10 кОм - нельзя допускать разности напряжения питания роутера и напряжения, подаваемого на вход GPIO. Если резистор в 10 кОм установлен, то разность напряжения питания роутера и напряжения, подаваемого на вход GPIO, допускается.

#### **Работа в режиме GPO**

В режиме GPO все GPIO порты можно разделить на два класса:

- слаботочные (**GPIO1 GPIO5**),
- силовые (**GPIO6, GPIO7**).

Таблица 10. Электрические характеристики GPIO портов при напряжения питания роутера 12 В

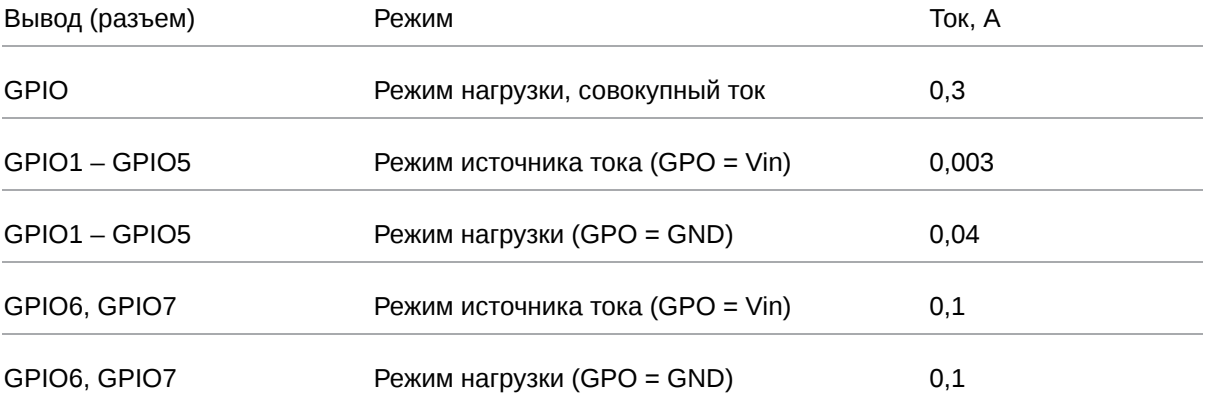

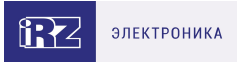

При подключении устройств к GPIO роутера рекомендуется последовательно с нагрузкой ставить резистор, номинал которого подбирается исходя из задачи.

Для *получения* сигнала с подключенного устройства следует в веб-интерфейсе роутера настроить GPIO на вход, а для *управления* силовой нагрузкой — на выход.

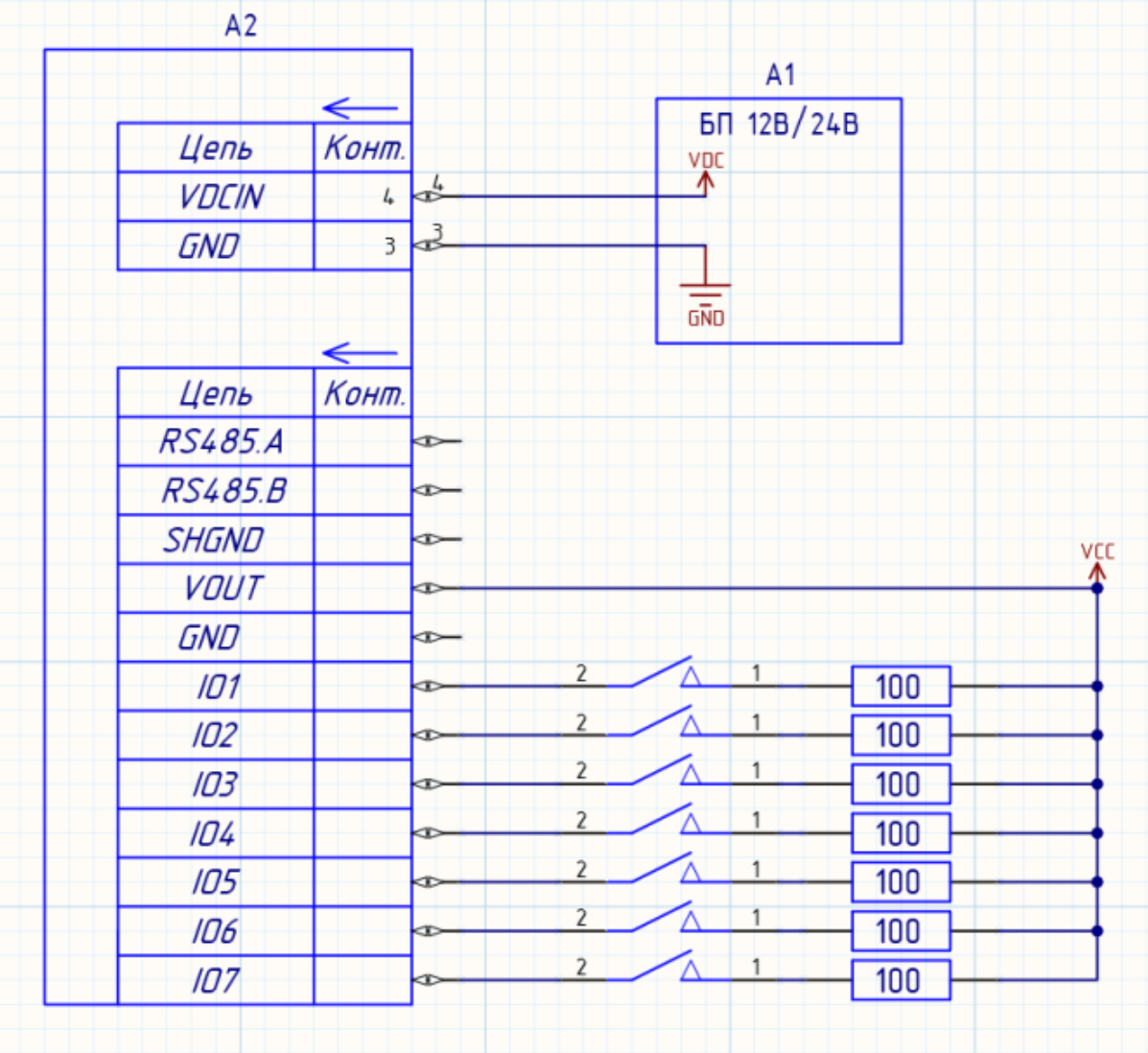

Пример подключения устройств к роутеру приведен на схеме ниже:

Рис. 12. Пример схемы подключения устройств к GPIO роутера

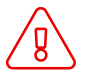

Применение резисторов в схеме подключения обязательно. Номинал резисторов должен подбираться индивидуально для каждой задачи.

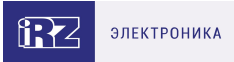

Для подключения электромагнитных реле рекомендуются следующие схемы подключения:

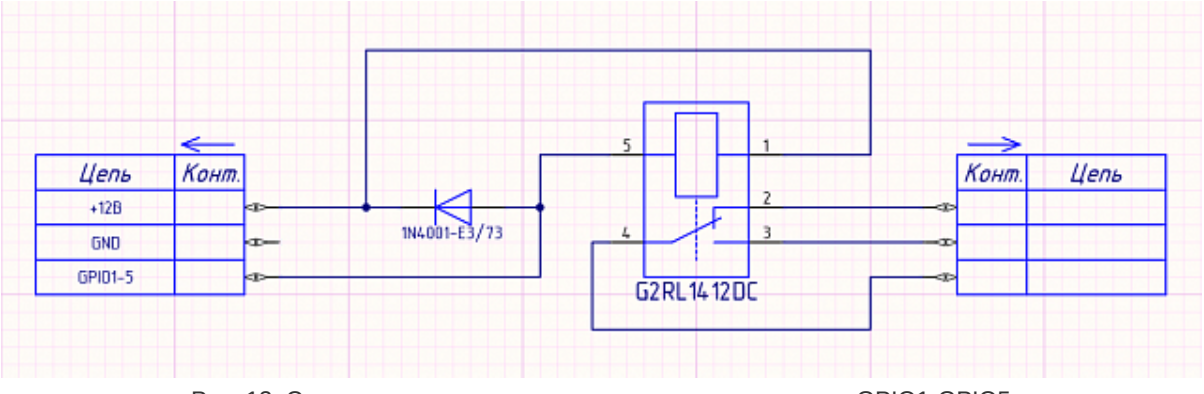

Рис. 13. Cхема для подключения электромагнитных реле к GPIO1-GPIO5

Реле, подключенные к GPIO1-GPIO5, управляются уровнем «0», а противоположный контакт катушек этих реле подключается к «+» напряжения питания роутера.

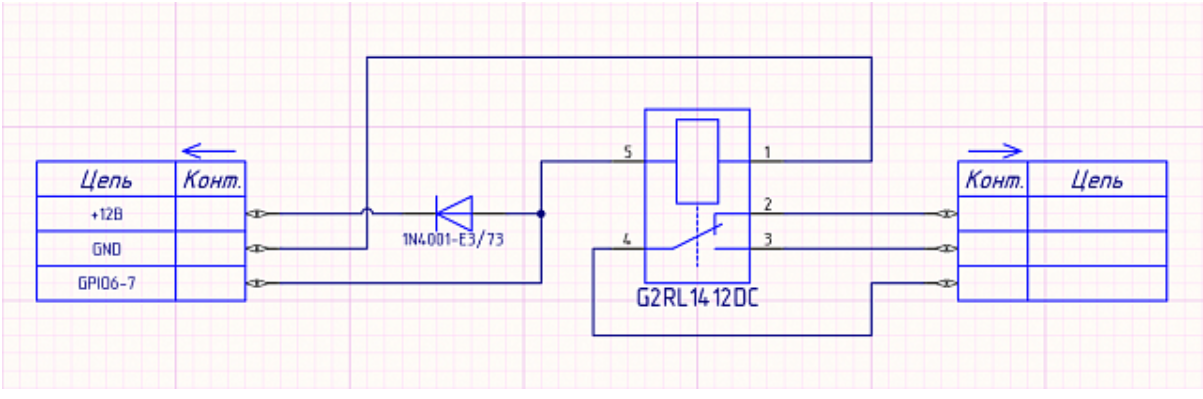

Рис. 14. Cхема для подключения электромагнитных реле к GPIO6, GPIO7

Реле, подключенные к GPIO6 и GPIO7, управляются уровнем «1», и противоположный контакт катушек этих реле подключается к GND.

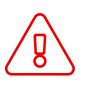

់ក្ដ

Применение диодов в схеме подключения обязательно.

Реле и диоды могут быть заменены на ближайшие аналоги.

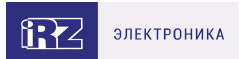

# <span id="page-30-0"></span>**5.6. Работа с GPS**

Поддержка GPS/ГЛОНАСС в роутерах iRZ серии R2 реализована на базе модуля Ublox NEO-M8N.

По умолчанию GPS используется только для синхронизации времени NTP сервером. Отображение данных на статусной странице в роутере не предусмотрено.

Получение данных с GPS возможно в консоли роутера, для этого необходимо при помощи утилиты *gpspipe* запросить данные. GPS-модуль выдает данные по протоколу NMEA (см. в приложении)

Пример консольной команды для получения координат:

*root@iRZ-Router:~# gpspipe -R | grep RMC \$GNRMC,060235.00,A,6003.31460,N,03018.62695,E,0.015,,280721,,,A\*63 \$GNRMC,060236.00,A,6003.31459,N,03018.62391,E,0.073,,280721,,,A\*69 \$GNRMC,060237.00,A,6003.31461,N,03018.62389,E,0.068,,280721,,,A\*6C \$GNRMC,060238.00,A,6003.31454,N,03018.62367,E,0.004,,280721,,,A\*62*

В данном примере *RMC* – pекомендуемый минимум GPS / навигационных данных.

Пример консольной команды для получения детальной информации о спутниках:

*root@iRZ-Router:~# gpspipe -R | grep GSV \$GPGSV,3,1,10,01,08,176,22,02,10,330,23,06,40,299,25,09,32,240,30\*7B \$GPGSV,3,2,10,17,09,257,30,19,17,272,28,22,39,133,,25,10,007,14\*79 \$GPGSV,3,3,10,26,14,093,23,31,31,052,16\*72 \$GLGSV,3,1,10,65,60,081,,66,48,278,26,72,17,088,26,73,08,007,\*63* +

В данном примере *GSV* - видимые спутники GPS

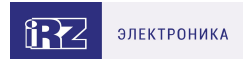

# <span id="page-31-0"></span>**6. Контакты**

Новые версии прошивок, документации и сопутствующего программного обеспечения можно получить, обратившись по следующим контактам:

#### **Санкт-Петербург**

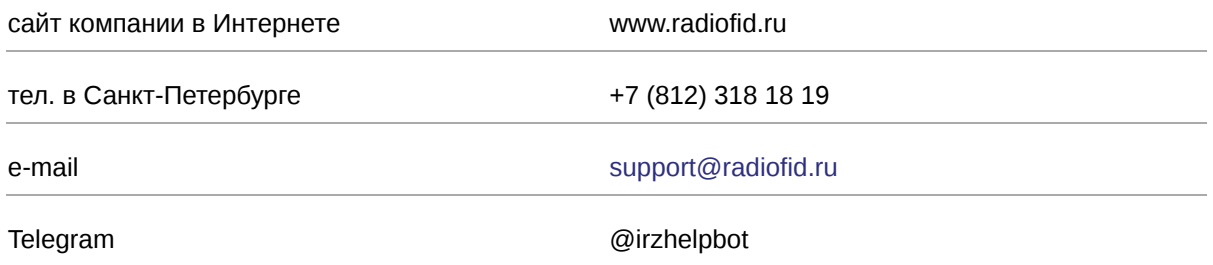

Наши специалисты всегда готовы ответить на все Ваши вопросы, помочь в установке, настройке и устранении проблемных ситуаций при эксплуатации оборудования.

В случае возникновения проблемной ситуации, при обращении в техническую поддержку, следует указывать версию программного обеспечения, используемого в роутере. Так же рекомендуется к письму прикрепить журналы запуска проблемных сервисов, снимки экранов настроек и любую другую полезную информацию. Чем больше информации будет предоставлено сотруднику технической поддержки, тем быстрее он сможет разобраться в сложившейся ситуации.

Перед обращением в техническую поддержку настоятельно рекомендуется обновить программное обеспечение роутера до актуальной версии.

Нарушение условий эксплуатации (ненадлежащее использование роутера) лишает владельца устройства права на гарантийное обслуживание.

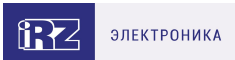

# <span id="page-32-0"></span>**7. Приложение**

#### **Содержание некоторых сообщений протокола NMEA версии 2.1**

**\$GPGGA** Сообщение содержит GPS данные о местоположении, времени местоопределения, качестве данных, количестве использованных спутников, HDOP (Фактор Ухудшения Точности Плановых Координат), информацию о дифференциальных поправках и их возраст.

**\$GPGLL** Сообщение содержит GPS–данные о географической широте, долготе и времени определения координат.

**\$GPGSA** В этом сообщении отображается режим работы GPS приёмника, параметры спутников, используемых при решении навигационной задачи, результаты которой отображены в сообщении \$GPGGA и значения факторов точности определения координат.

**\$GPGSV** В сообщении указывается количество видимых спутников, их номера, возвышение, азимут, и значение отношения сигнал/шум для каждого из них.

**\$GPRMC** Сообщение RMC содержит данные о времени, местоположении, курсе и скорости, передаваемые навигационным GPS приёмником. Контрольная сумма обязательна для этого сообщения, интервалы передачи не должны превышать 2 секунды. Все поля данных должны быть подготовлены, пока ещё нет самих данных. Недействительные поля могут быть использованы, пока данные временно не готовы.

**\$GPVTG** Сообщение VTG передает текущее истинное направление курса (COG) и скорость относительно земли (SOG).

**\$GPZDA** Сообщение ZDA содержит информацию о времени по UTC, календарный день, месяц, год и локальный часовой пояс.

**GGA** - GPS Данные о местоположении

1 2 3 4 5 6 7 8 9 10 11 12 13 14 15

\$GPGGA, hhmmss.ss, 1111.11, a, yyyyy.yy, a, x, xx, x.x, xxx, M, x.x, M, x.x, xxxx\*hh

- 1. Гринвичское время на момент определения местоположения.
- 2. Географическая широта местоположения.
- 3. Север/Юг (N/S).
- 4. Географическая долгота местоположения.
- 5. Запад/Восток (E/W).
- 6. Индикатор качества GPS сигнала:
- 0 = Определение местоположения не возможно или не верно;
- 1 = GPS режим обычной точности, возможно определение местоположения;
- 2 = Дифференциальный GPS режим, точность обычная, возможно определение местоположения;
- 3 = GPS режим прецизионной точности, возможно определение местоположения.
- 7. Количество используемых спутников (00-12, может отличаться от числа видимых).

8. Фактор Ухудшения Точности Плановых Координат (HDOP).

9. Высота антенны приёмника над/ниже уровня моря.

10. Единица измерения высоты расположения антенны, метры.

11. Геоидальное различие - различие между земным эллипсоидом WGS-84 и уровнем

моря(геоидом), "-" = уровень моря ниже эллипсоида.

12. Единица измерения различия, метры.

13. Возраст Дифференциальных данных GPS - Время в секундах с момента последнего SC104 типа 1 или 9 обновления, заполнено нулями, если дифференциальный режим не используется.

14. Индификатор станции, передающей дифференциальные поправки, ID, 0000-1023.

15. Контрольная сумма строки.

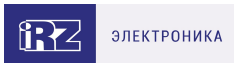

### **Пример сообщения:**

*\$GPGGA,004241.47,5532.8492,N,03729.0987,E,1,04,2.0 ,-0015,M,,,,\*31*

**GLL** - географическое положение — Широта/Долгота 1 2 3 4 5 6 7

\$GPGLL, 1111.11, a, yyyyy.yy, a, hhmmss.ss, A\*hh < CR><LF>

1. Географическая широта местоположения.

- 2. Север/Юг (N/S).
- 3. Географическая долгота местоположения.
- 4. Запад/Восток (E/W).
- 5. Гринвичское время на момент определения местоположения.
- 6. Статус A = данные верны
- V = данные не верны
- 7. Контрольная сумма строки.

#### **Пример сообщения:**

*\$GPGLL,5532.8492,N,03729.0987,E,004241.469,A\*33*

#### **GSA**- GPS факторы точности и активные спутники

В этом сообщении отображается режим работы GPS приёмника, параметры спутников,

используемых при решении навигационной задачи, результаты которой отображены в сообщении \$GPGGA и значения факторов точности определения координат.

1 2 3 4 5 6 7 8 9 10 11 12 13 14 15 16 17 18

\$GPGSA, a, x, xx, xx, xx, xx, xx, xx, xx, xx, xx, xx, xx, xx, x.x, x.x, x.x\*hh <CR><LF>

1. Режим: M = Ручной, принудительно включен 2D или 3D режим;

A = Автоматический, разрешено автомат. выбирать 2D/3D.

2. Режим: 1 = Местоположение не определено, 2 = 2D, 3 = 3D

3-14. PRN номера спутников, использованных при решении задачи местоопределения (нули для неиспользованных).

15. Фактор PDOP.

16. Фактор HDOP.

17. Фактор VDOP.

18. Контрольная сумма строки.

### **Пример сообщения:**

*\$GPGSA,A,3,01,02,03,04,,,,,,,,,2.0,2.0,2.0\*34*

#### **GSV** - видимые спутники GPS

В этом сообщении отображается число видимых спутников(SV), PRN номера этих спутников, их высота над местным горизонтом, азимут и отношение сигнал/шум. В каждом сообщении может быть информация не более чем о четырех спутниках, остальные данные могут быть расположены в следующих по порядку \$GPGSV сообщениях. Полное число отправляемых сообщений и номер текущего сообщения указаны в первых двух полях каждого сообщения.

1 2 3 4 5 6 7 8 15 16 17 18 19 20

\$GPGSV, x, x, xx, xx, xx, xxx, xx… … … .., xx, xx, xxx, xx\*hh <CR><LF>

- 1. Полное число сообщений, от 1 до 9.
- 2. Номер сообщения, от 1 до 9.
- 3. Полное число видимых спутников.
- 4. PRN номер спутника.
- 5. Высота, градусы, (90° максимум).
- 6. Азимут истинный, градусы, от 000° до 359°.
- 7. Отношение сигнал/шум от 00 до 99 дБ, ноль когда нет сигнала.

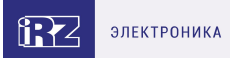

8-11. Тоже, что в 4-7 для второго спутника. 12-15. Тоже, что в 4-7 для третьего спутника. 16-19. Тоже, что в 4-7 для четвертого спутника. 20. Контрольная сумма строки.

### **Пример сообщения:**

*\$GPGSV,3,1,12,02,86,172,,09,62,237,,22,39,109,,27, 37,301,\*7A \$GPGSV,3,2,12,17,28,050,,29,21,314,,26,18,246,,08, 10,153,\*7F \$GPGSV,3,3,12,07,08,231,,10,08,043,,04,06,170,,30, 00,281,\*77*

**RMC**– pекомендуемый минимум GPS / навигационных данных 1 2 3 4 5 6 7 8 9 10 11 12 \$GPRMC, Hhmmss.ss, A, 1111.11, A, yyyyy.yy, a, x.x , x.x, ddmmyy, x.x, A \*hh <CR><LF> 1. Время фиксации местоположения UTC 2. Состояние: А = действительный, V = предупреждение навигационного приёмника 3,4. Географическая широта местоположения, Север/Юг 5,6. Географическая долгота местоположения, Запад/Восток (E/W) 7. Скорость над поверхностью (SOG) в узлах 8. Истинное направление курса в градусах 9. Дата: dd/mm/yy 10. Магнитное склонение в градусах

- 11. Запад/Восток (E/W)
- 12. Контрольная сумма строки (обязательно)

#### **Пример сообщения:**

*\$GPRMC,113650.0,A,5548.607,N,03739.387,E,000.01,25 5.6,210403,08.7,E\*69*

**VTG** – истинное направление курса и скорость относительно земли 1 2 3 4 5 \$GPVTG, x.x, T x.x, M x.x, N x.x, K \*hh <CR><LF> 1. Направление курса в градусах, T 2. Магнитное склонение в градусах, М 3. Скорость над поверхностью (SOG) в узлах, N = узлы

- 4. Скорость над поверхностью (SOG) в км/ч, К = км/ч
- 5. hh Контрольная сумма строки (обязательно)

### **Пример сообщения:**

*\$GPVTG,217.5,T,208.8,M,000.00,N,000.01,K\*4C*

**ZDA** – время и дата 1 2 3 4 5 6 7 \$GPZDA, hhmmss.s, xx, xx, xxxx, xx, xx \*hh <CR><LF > 1. Время UTC 2. День (01до 31) 3. Месяц (01 to 12) 4. Год 5. Часовой пояс, смещение от GMT, от 00 до ± 13 часов 6. Часовой пояс, смещение от GMT, минуты 7. hh Контрольная сумма строки

### **Пример сообщения:**

*\$GPZDA,172809,12,07,1996,00,00\*45*